# Your 6 Step Guide to TEDS Online

## 1 Finding TEDS!

T

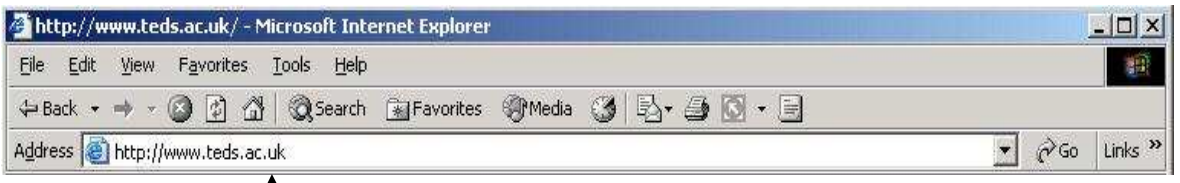

Click in the Address bar at the top of the page, type www.teds.ac.uk then press Enter ↵ on your keyboard

## 2 Logging in

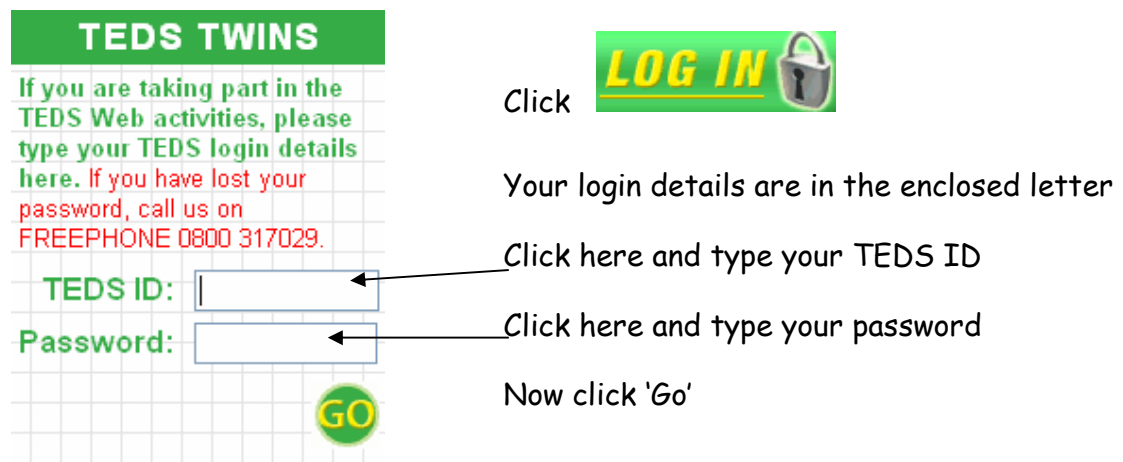

## 3 Giving consent

The twins' parent or guardian must log in first to give consent:

Yes, I agree that my twins may take part in the TEDS 12 Year Study.

You might like to print a copy of this page for your infomation.

Continue

Please click here to continue

4 Telling us who's playing – click on the name of who is playing

**Activities for Jane**

It is vital for our research that the information is from the right person.

**Activities for Andy**

## 5 Completing the activities

Play the activities in order, as you complete each one a  $\vee$  will appear.

6 Our Thank You vouchers will be sent immediately!

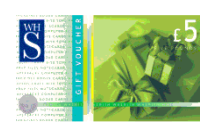